# Operating Instructions SIRAX BT5100

Transducer for AC voltage

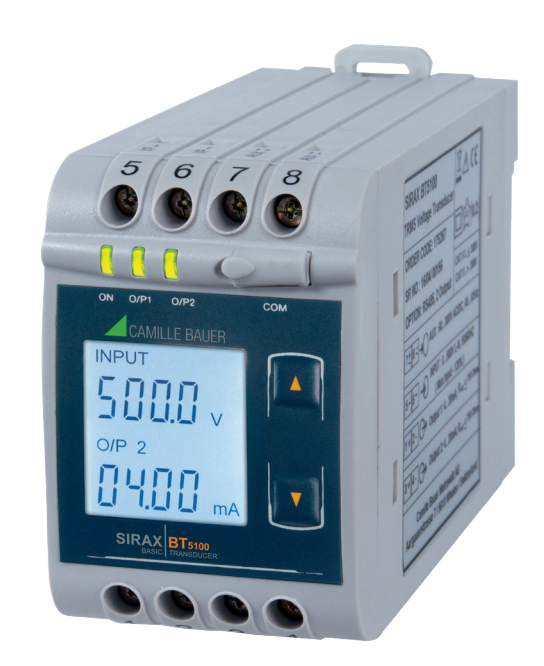

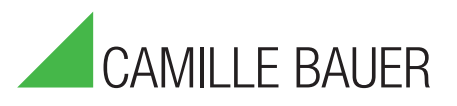

Camille Bauer Metrawatt AG Aargauerstrasse 7 CH-5610 Wohlen/Switzerland

Tel: +41 56 618 21 11 Fax: +41 56 618 21 21

info@cbmag.com www.camillebauer.com

## Legal information

#### Warning notices

In this document warning notices are used, which you have to observe to ensure personal safety and to prevent damage to property. Depending on the degree of danger the following symbols are used:

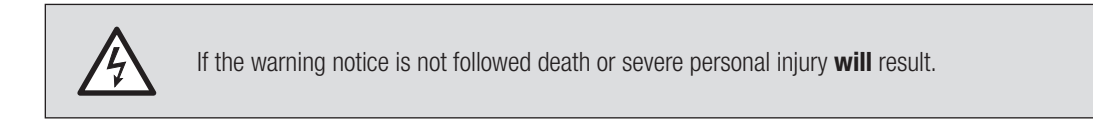

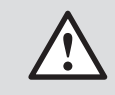

If the warning notice is not followed damage to property or severe personal injury may result.

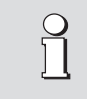

If the warning notice is not followed the device **may** be damaged or **may** not fulfill the expected functionality.

#### Qualified personnel

The product described in this document may be handled by personnel only, which is qualified for the respective task. Qualified personnel have the training and experience to identify risks and potential hazards when working with the product. Qualified personnel are also able to understand and follow the given safety and warning notices.

#### Intended use

The product described in this document may be used only for the application specified. The maximum electrical supply data and ambient conditions specified in the technical data section must be adhered. For the perfect and safe operation of the device proper transport and storage as well as professional assembly, installation, handling and maintenance are required.

#### Disclaimer of liability

The content of this document has been reviewed to ensure correctness. Nevertheless it may contain errors or inconsistencies and we cannot guarantee completeness and correctness. This is especially true for different language versions of this document. This document is regularly reviewed and updated. Necessary corrections will be included in subsequent version and are available via our webpage http://www.camillebauer. com.

#### Feedback

If you detect errors in this document or if there is necessary information missing, please inform us via e-mail to: customer-support@camillebauer.com

## Table of content

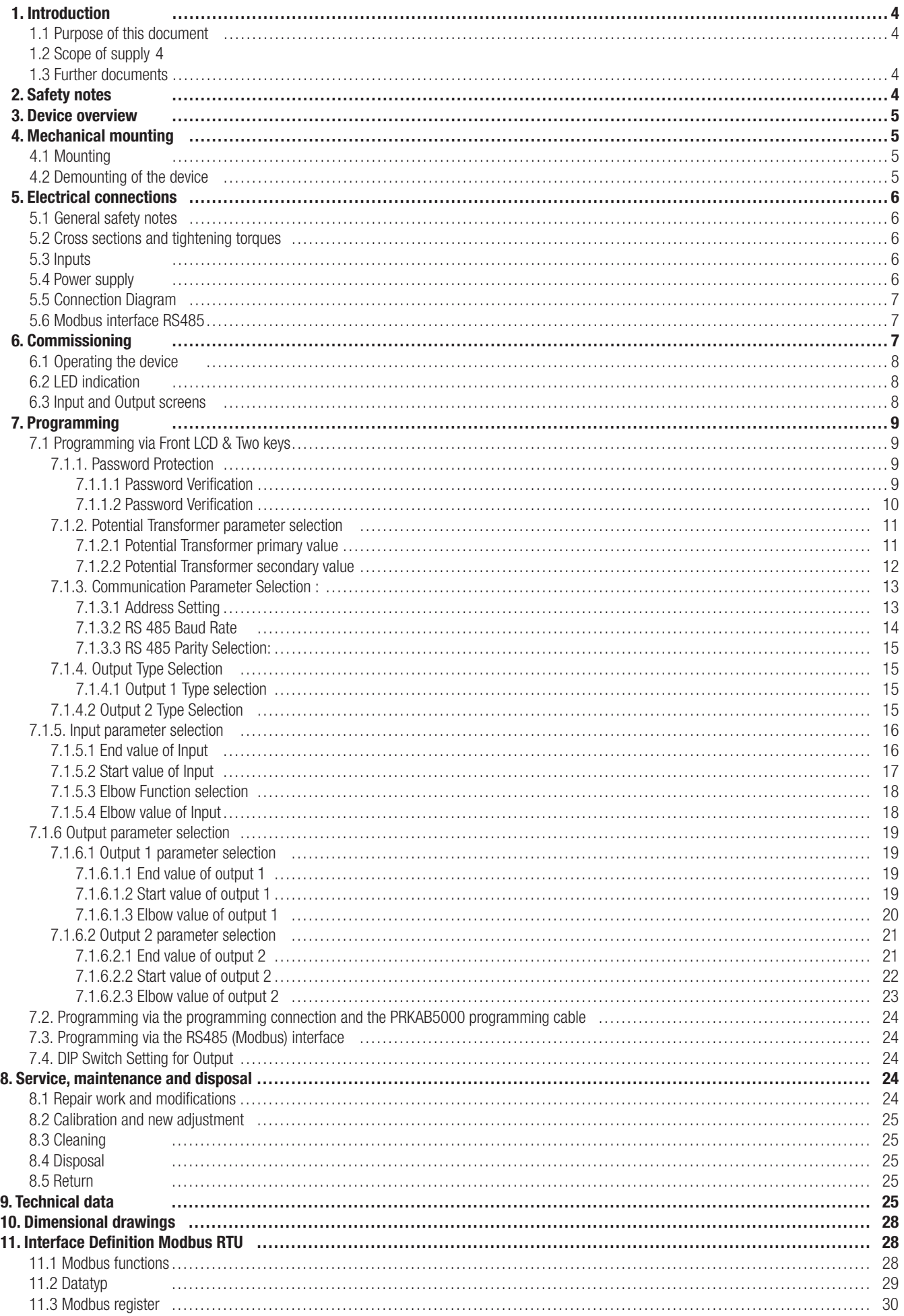

## 1. Introduction

## 1.1 Purpose of this document

This document describes the universal measurement device SIRAX BT5100. It is intended to be used by:

- Installation personnel and commissioning engineers
- Service and maintenance personnel
- Planners

#### Scope

This handbook is valid for all hardware versions of the BT5100. Some of the functions described in this document are available only, if the necessary optional components are included in the device.

#### Required knowledge

A general knowledge in the field of electrical engineering is required. For assembly and installation of the device knowledge of applicable national safety regulations and installation standard is required.

### 1.2 Scope of supply

- Measurement device SIRAX BT5100
- Safety instructions (multiple languages)

## 1.3 Further documents

The following documents are provided electronically via www.camillebauer.com:

- Safety instructions SIRAX BT5100
- Operating Instructions SIRAX BT5100
- Product Brochure SIRAX Transducers series

## 2. Safety notes

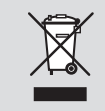

Device may only be disposed in a professional manner!

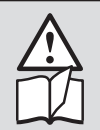

The installation and commissioning should only be carried out by trained personnel.

Check the following points before commissioning:

- that the maximum values for all the connections are not exceeded, see "Technical data" section, - that the connection wires are not damaged, and that they are not live during wiring,

- that the power flow direction and the phase rotation are correct.

The instrument must be taken out of service if safe operation is no longer possible (e.g. visible damage). In this case, all the connections must be switched off. The instrument must be returned to the factory or to an authorized service dealer.

It is forbidden to open the housing and to make modifications to the instrument. The instrument is not equipped with an integrated circuit breaker. During installation check that a labeled switch is installed and that it can easily be reached by the operators.

Unauthorized repair or alteration of the unit invalidates the warranty.

## 3. Device overview

The SIRAX BT5100 is a top-hat rail mounted Transducer and used to measure and convert AC Voltage input into an proportional DC current or voltage output signal. Input Voltage and Output Voltage/Current is displayed on LCD and indicated by LED's.

## 4. Mechanical mounting

The SIRAX BT5100 is designed for panel mounting.

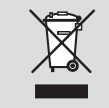

Please ensure that the operating temperature limits are not exceeded when determining the place of mounting (place of measurement):  $0 ... +45 °C$ 

## 4.1 Mounting

Dimensional drawing BT5100: See section 10

Any mounting position is possible. Device may be clipped onto a top-hat rail according EN50022.

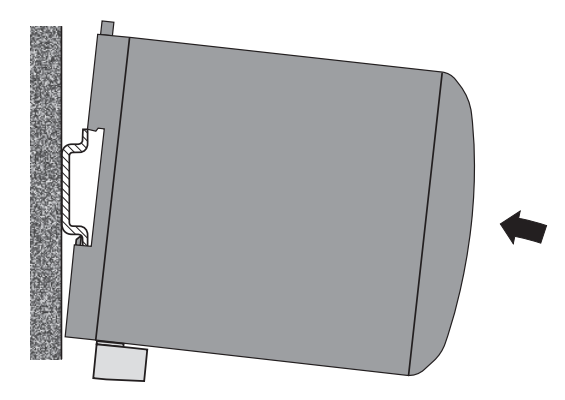

## 4.2 Demounting of the device

Disassembly of the device requires that all connected wires be without current. First, remove all push terminals and the wires of the current and voltage inputs. Ensure that possible current transformers are short-circuited before the current connections on the device are opened. Release the transducer from a top-hat rail.

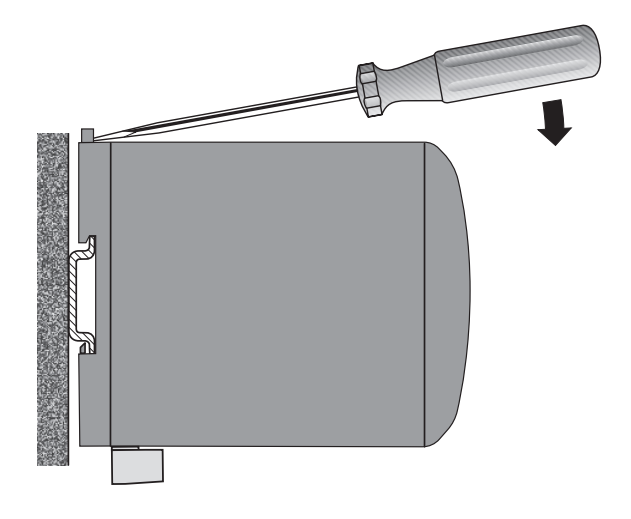

## 5. Electrical connections

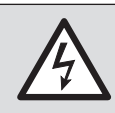

Ensure under all circumstances that the leads are free of potential when connecting them!

### 5.1 General safety notes

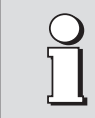

Please observe that the data on the type plate must be adhered to!

The national provisions have to be observed in the installation and material selection of electric lines!

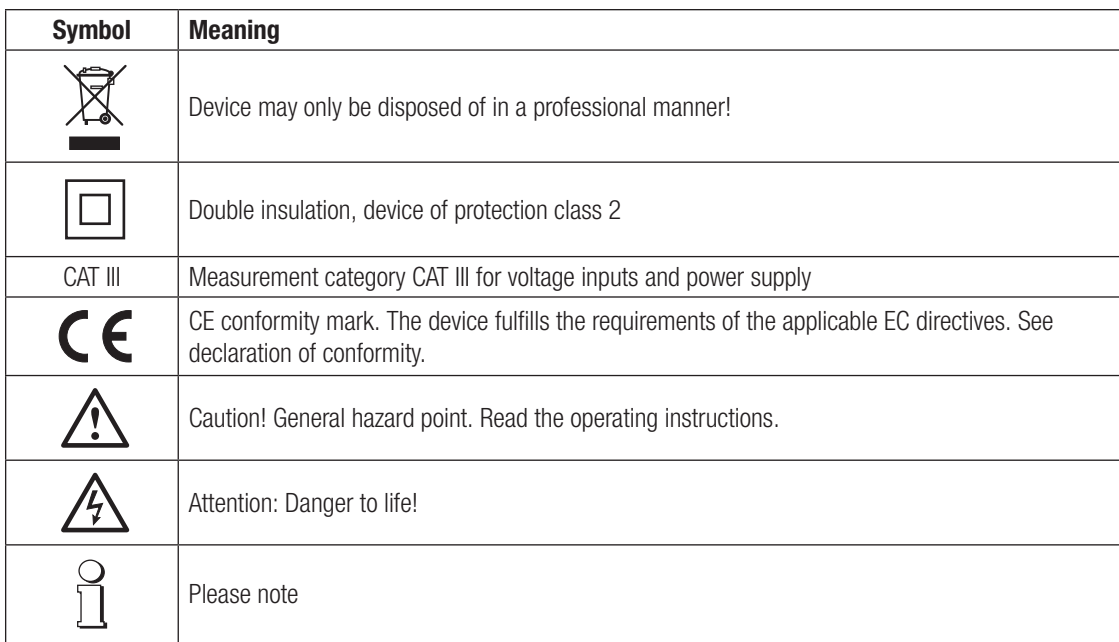

### 5.2 Cross sections and tightening torques

#### Terminals 1 … 8

Single wire:  $\leq 4.0$ mm<sup>2</sup> or multiwire with end splices: 2 x 2,5mm<sup>2</sup> Torque: 0.5 … 0.6Nm rsp. 4.42 … 5.31 lbf in

#### Terminal A, B, G

Single wire:  $\leq 1,5$ mm<sup>2</sup> or multiwire with end splices: 2 x 0,5mm<sup>2</sup> Torque: max. 0.5 Nm rsp. 4.42 lbf in

### 5.3 Inputs

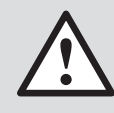

All voltage measurement inputs must originate at circuit breakers or fuses rated by 1 Amps. This does not apply to the neutral connector. You have to provide a method for manually removing power from the device, such as a clearly labeled circuit breaker or a fused disconnect switch.

When using **voltage transformers** you have to ensure that their secondary connections never will be short-circuited.

The connection of the inputs depends on the configured system (connection type).

### 5.4 Power supply

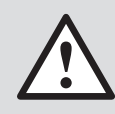

A marked and easily accessible current limiting switch has to be arranged in the vicinity of the device for turning off the power supply. Fusing should be 10 Amps or less and must be rated for the available voltage and fault current.

## 5.5 Connection Diagram

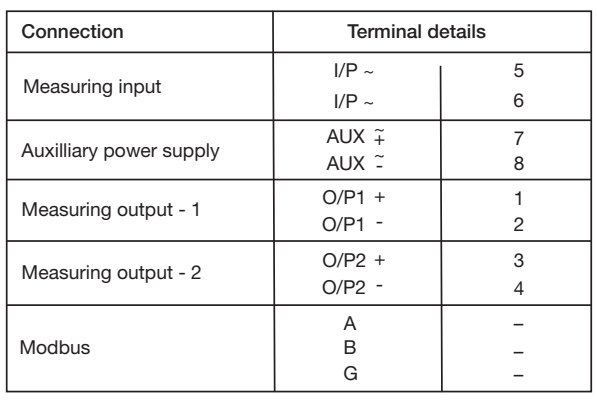

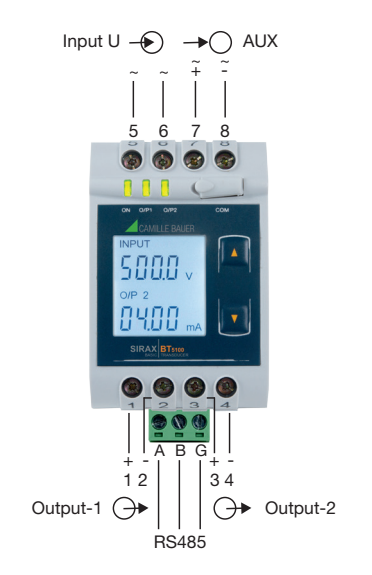

## 5.6 Modbus interface RS485

Via the optional Modbus interface measurement data may be provided for a superior system.

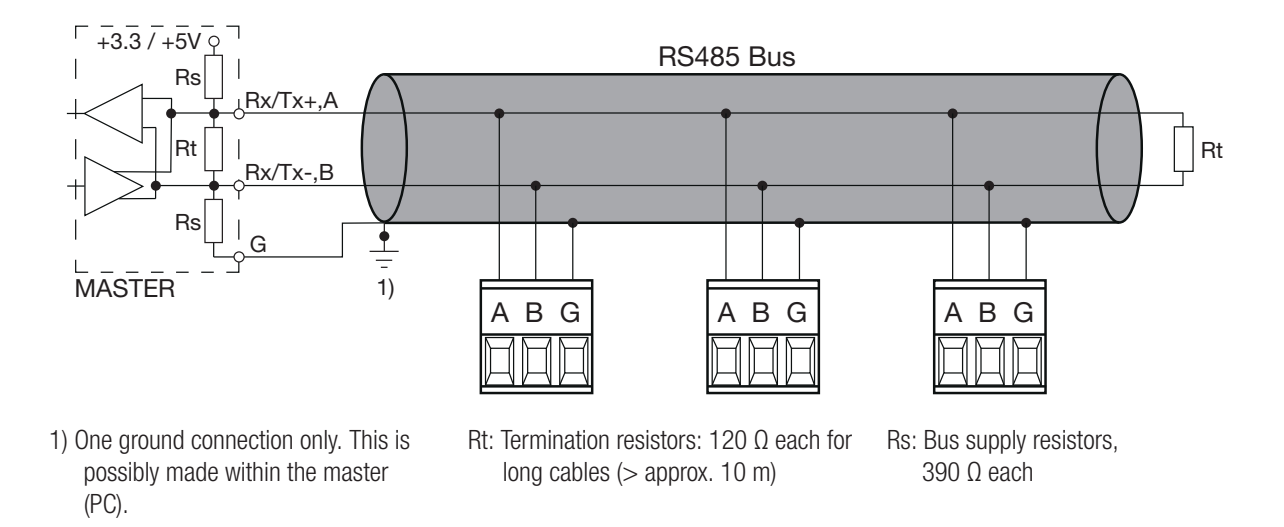

The signal wires (A, B) have to be twisted. G can be connected via a wire or via the cable screen. In disturbed environments shielded cables must be used. To avoid the possibility of loop currents, an Earth connection should be made at one point on the bus. Supply resistors (Rs) have to be present in bus master (PC) interface. Stubs should be avoided when connecting the devices. A pure daisy chain network is ideal.

You may connect up to 32 Modbus devices to the bus. A proper operation requires that all devices connected to the bus have equal communication settings (baud rate, transmission format) and unique Modbus addresses.

The bus system is operated half duplex and may be extended to a maximum length of 1200 m without repeater.

## 6. Commissioning

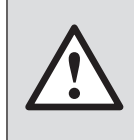

Before commissioning you have to check if the connection data of the device

match the data of the plant.

If so, you can start to put the device into operation by switching on the power supply and the measurement inputs.

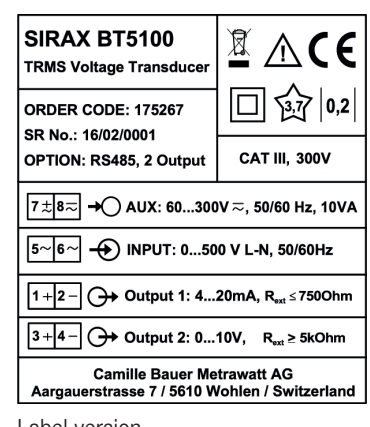

Label version

## 6.1 Operating the device

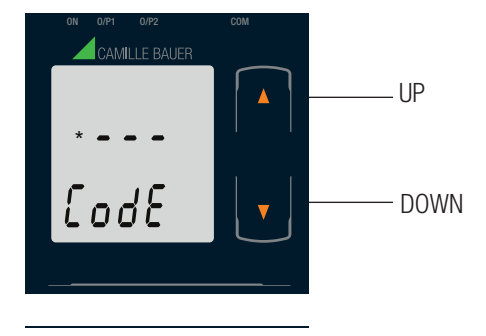

SIRAX BT5100 can be configured and programmed at site for the following: PT Primary, PT Secondary, Input parameters (i.e start, end and elbow value of Input) and Output parameters (i.e as Voltage or as Current and start, end and elbow value of outputs).

The front panel has two push buttons through which the user may scroll through the output screens and configure the product.

Operation is performed by means of 2 keys:

2 keys "  $\bullet$  UP" und "  $\bullet$  DOWN" for navigation and for the selection of values.

## 6.2 LED indication

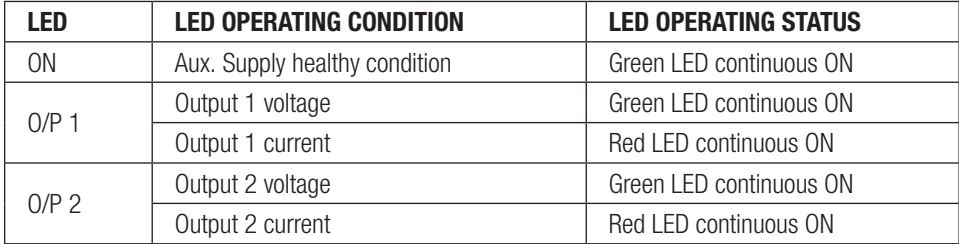

#### Table 1: Measured parameters

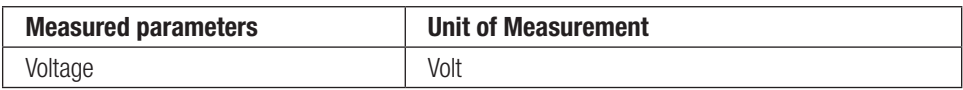

## 6.3 Input and output screens

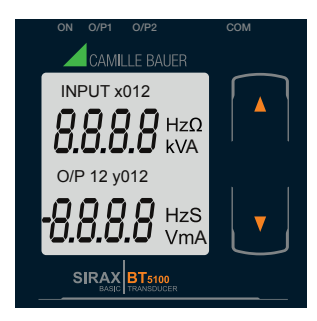

Screen 1: Display Test

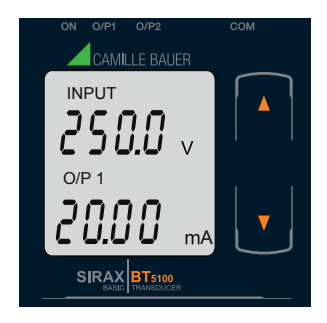

Screen 4: Voltage Input and Output 1 as Current

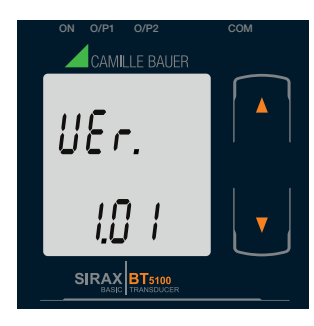

Screen 2: Version Screen

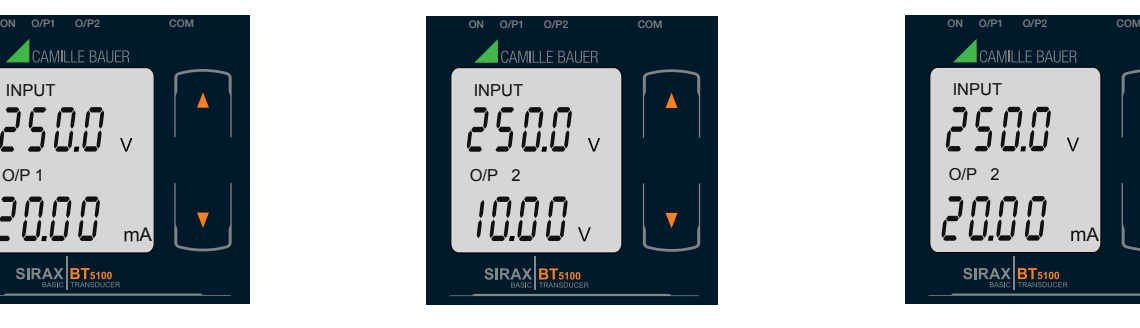

Screen 5: Voltage Input and Output 2 as Voltage

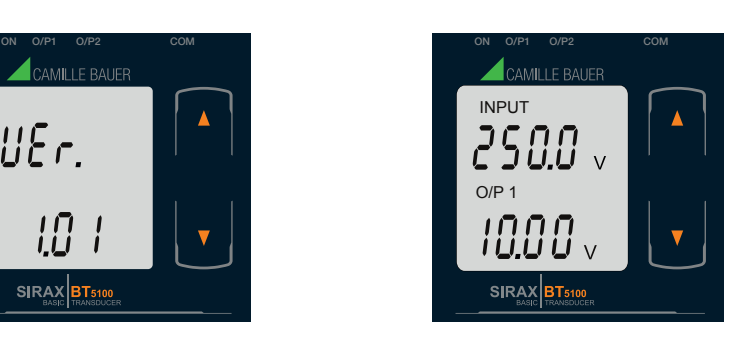

Screen 3: Voltage Input and Output 1 as Voltage

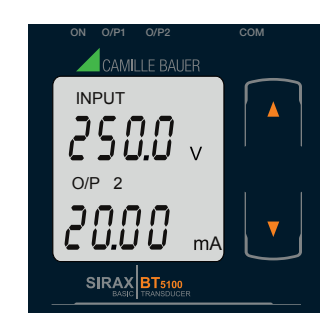

Screen 6: Voltage Input and Output 2 as Current

## 7. Programming

Programming of transducer can be done in three ways:

- 1) Programming via Front LCD & two keys.
- 2) Programming via Programming port available at front of Transducers using optional PRKAB5000 adapter
- 3) Programming via optional RS485 (Modbus) communication port.

## 7.1 Programming via Front LCD & Two keys

The following sections comprise step by step procedures for configuring the SIRAX BT5100 for individual user requirements. To access the set-UP screens, press and hold the " $\Box$  DOWN" and " $\Box$  UP" Key simultaneously for 5 seconds. This will take the User into the Password Protection Entry Stage (Section 7.1).

#### 7.1.1. Password Protection

#### 7.1.1.1 Password Verification

Password protection can be enabled to prevent unauthorised access to set-up screens, by default password protection is not enabled. Password protection is enabled by selecting a four digit number other than 0000, setting a password of 0000 disables the password protection.

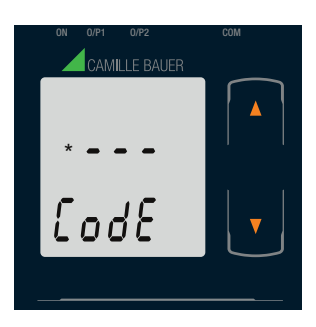

Enter Password, prompt for first digit. (\*Denotes that digit will be flashing).

Pressing the "  $\Box$  Down" key will scroll the value of the first digit from 0 through to 9, the value will wrap from 9 round to 0.

Pressing the "  $\Box$  Up" key will advance the operation to the next digit and set the first digit.

In the special case where the Password is "0000" pressing the " Up" key when prompted for the first digit will advance to the "Password Set/Confirmed" screen.

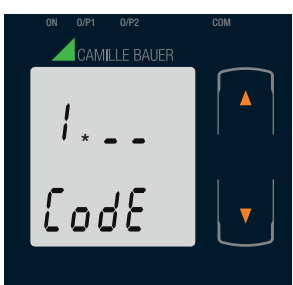

Enter Password, first digit entered, prompt for second digit. (\*Denotes that digit will be flashing).

Pressing the " Down" key will scroll the value of the second digit from 0 through to 9, the value will wrap from 9 round to 0.

Pressing the "  $\Box$  Up" key will advance the operation to the next digit and set the second digit.

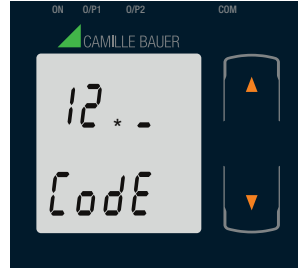

Enter Password, second digit entered, prompt for third digit. (\*Denotes that digit will be flashing).

Pressing the " Down" key will scroll the value of the third digit from 0 through to 9, the value will wrap from 9 round to 0.

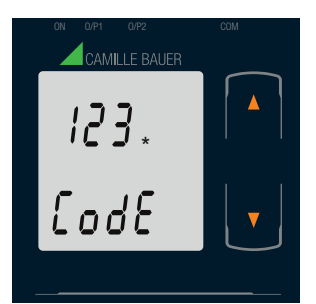

Pressing the "  $\Box$  Up" key will advance the operation to the next digit and set the third digit.

Enter Password, third digit entered, prompt for fourth digit. (\*Denotes that digit will be flashing).

Pressing the "  $\Box$  Down" key will scroll the value of the fourth digit from 0 through to 9, the value will wrap from 9 round to 0.

Pressing the " Up" key will advance the operation to the "Password Set/Confirmed" and set the fourth digit.

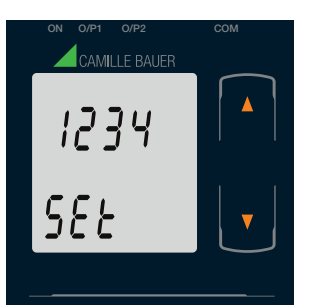

#### Password Set/Confirmed

Pressing " **D** Down" key will enter to the "New / change Password" entry stage.(section 7.1.1.2) Pressing the "  $\Box$  Up" key will advance to the Potential Transformer parameter selection(section 7.1.2).

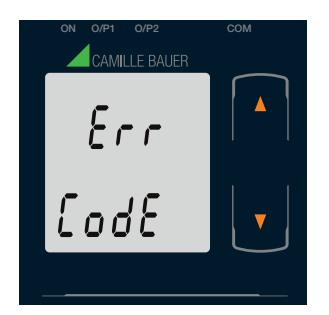

#### Password Incorrect.

This screen is displayed when the unit has not accepted the Password entered.

- Pressing the "  $\blacksquare$  Down" key will re-enter to the "Enter Password" entry stage.
- Pressing the "  $\Box$  Up" key will exit the setup menu.

#### 7.1.1.2 New/Change Password

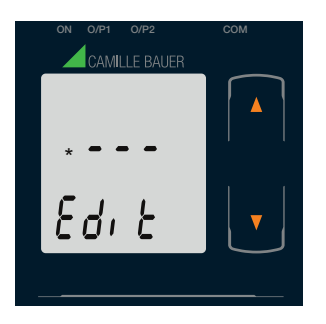

#### New / Change Password

(\*Denotes that digit will be flashing).

Pressing the "  $\Box$  Down" key will scroll the value of the first digit from 0 through to 9, the value will wrap from 9 round to 0.

Pressing the "  $\Box$  Up" key will advance the operation to the next digit and set the first digit, in this case to "4"

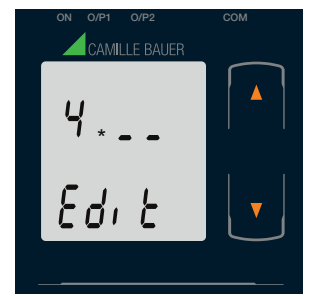

Enter New / Change Password, first digit entered, prompting for second digit. (\*Denotes that digit will be flashing).

Pressing the "  $\Box$  Down" key will scroll the value of the second digit from 0 through to 9, the value will wrap from 9 round to 0.

Pressing the "  $\Box$  Up" key will advance the operation to the next digit and set the second digit, in this case to "1"

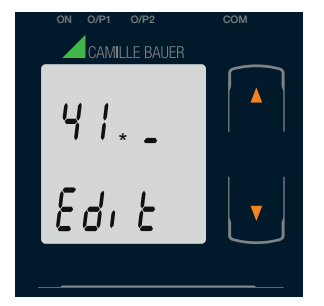

Enter New / Change Password, second digit entered, prompting for third digit. (\*Denotes that digit will be flashing).

Pressing the "  $\Box$  Down" key will scroll the value of the third digit from 0 through to 9, the value will wrap from 9 round to 0.

Pressing the "  $\Box$  Up" key will advance the operation to the next digit and set the third digit, in this case to "4"

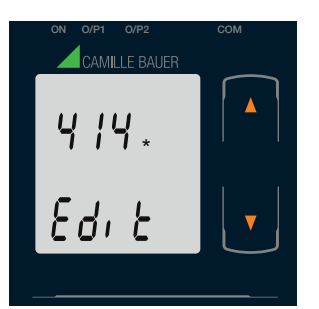

Enter New / Change Password, third digit entered, prompting for fourth digit. (\* denotes that digit will be flashing).

Pressing the "  $\Box$  Down" key will scroll the value of the fourth digit from 0 through to 9, the value will wrap from 9 round to 0.

Pressing the "  $\Box$  Up" key will advance the operation to the "New Password Confirmed" and set the fourth digit, in this case to "1".

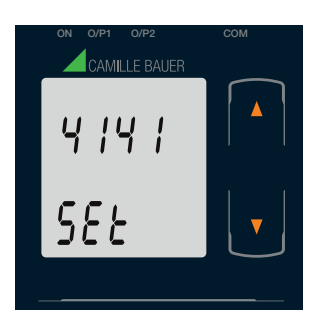

### New/changed Password confirmed

Pressing the "  $\Box$  Down" key will re-enter to the "New/Change Password" entry stage.

Pressing the "  $\Box$  Up" key will confirm New Password and advance to the Potential Transformer parameter selection (section 7.1.2).

### 7.1.2. Potential Transformer parameter selection 7.1.2.1 Potential Transformer primary value

This screen allows the user to set the PT Primary value between 57V to 400kV.

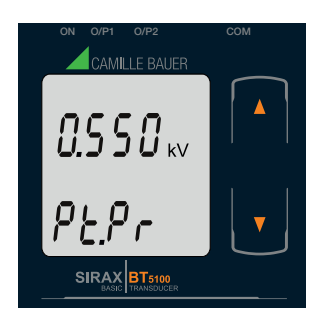

Pressing the "  $\Box$  Down" key will enter the "New/Change PT Primary value edit" mode.

Pressing " D Up" key will confirm the present value as PT Primary and advance to the PT secondary selection (section 7.1.2.2).

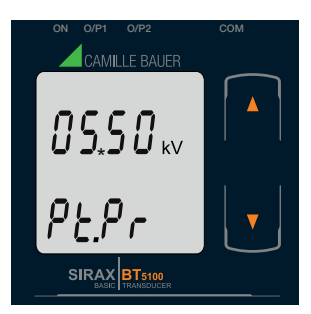

#### New / Change PT Primary value

(\*Denotes that decimal point will be flashing).

Pressing the "  $\Box$  Down" key will scroll the decimal point to the next position.

Pressing the "  $\Box$  Up" key will confirm the decimal point position and advance the operation to set the first digit.

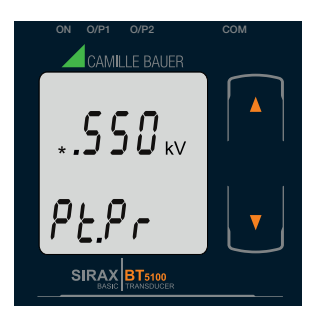

(\*Denotes that digit will be flashing).

Pressing the "  $\Box$  Down" key will scroll the value of the first digit from 0 through to 9, the value will wrap from 9 round to 0.

Pressing the "  $\Box$  Up" key will advance the operation to the next digit and set the first digit, in this case to "1".

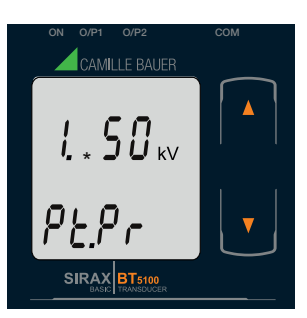

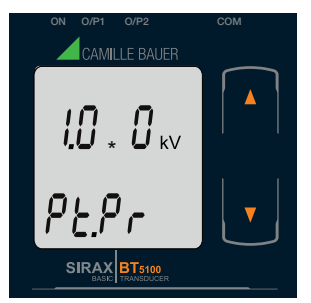

Enter New / Change PT Primary value, first digit entered, prompting for second digit. (\*Denotes that digit will be flashing).

Pressing the "  $\Box$  Down" key will scroll the value of the second digit from 0 through to 9, the value will wrap from 9 round to 0.

Pressing the "  $\Box$  Up" key will advance the operation to the next digit and set the second digit, in this case to "0".

Enter New / Change PT Primary value, second digit entered, prompting for third digit. (\*Denotes that digit will be flashing).

Pressing the " Down" key will scroll the value of the third digit from 0 through to 9, the value will wrap from 9 round to 0.

Pressing the "  $\Box$  Up" key will advance the operation to the next digit and set the third digit, in this case to "0".

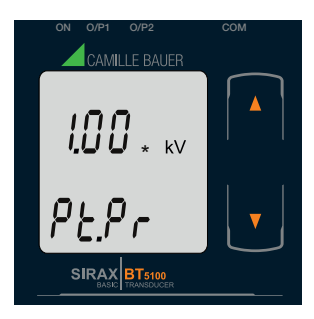

ON O/P1 O/P2 COM

SIRAX BT5100

A

Enter New / Change PT Primary value, third digit entered, prompting for fourth digit. (\*Denotes that digit will be flashing).

Pressing the " Down" key will scroll the value of the fourth digit from 0 through to 9, the value will wrap from 9 round to 0.

Pressing the "  $\Box$  Up" key will advance the operation to the "New / Changed PT Primary value" and set the fourth digit, in this case to "0".

# New / Change PT Primary value

Pressing the "  $\Box$  Down" key will re-enter to the "New / Change PT Primary value" edit mode.

Pressing the "  $\Box$  Up" key will confirm New PT Primary value and advance to the PT secondary selection (section 7.1.2.2).

### 7.1.2.2 Potential Transformer secondary value

This screen allows the user to set the PT Secondary value up to 500V.

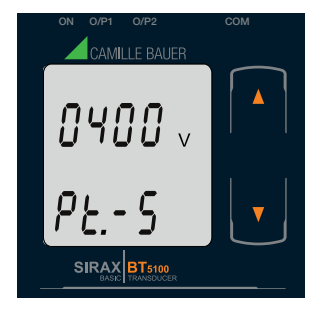

Pressing the "  $\Box$  Down" key will enter the "New/Change PT Secondary value edit" mode.

Pressing the "  $\Box$  Up" key will confirm the present value as PT Secondary and advance to the Communication parameter Selection (section 7.1.3).

PM 1000288 000 01

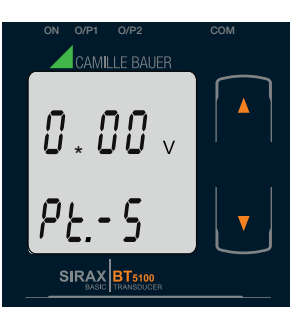

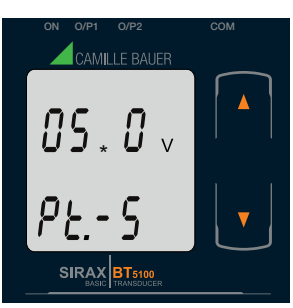

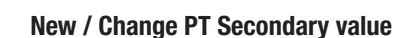

(\*Denotes that digit will be flashing).

Pressing the " Down" key will scroll the value of the Second digit from 0 through to 9, the value will wrap from 9 round to 0.

Pressing the "  $\Box$  Up" key will advance the operation to the next digit and set the second digit, in this case to "5"

Enter New / Change PT Secondary value, second digit entered, prompting for third digit. (\*Denotes that digit will be flashing).

Pressing the "  $\Box$  Down" key will scroll the value of the tthird digit from 0 through to 9, the value will wrap from 9 round to 0.

Pressing the "  $\Box$  Up" key will advance the operation to the next digit and set the third digit, in this case to "0".

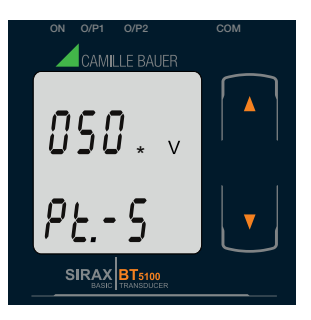

Enter New / Change PT Secondary value, third digit entered, prompting for fourth digit. (\*Denotes that digit will be flashing).

Pressing the " Down" key will scroll the value of the fourth digit from 0 through to 9, the value will wrap from 9 round to 0.

Pressing the " Up" key will advance the operation to the next digit and set the fourth digit, in this case to "0".

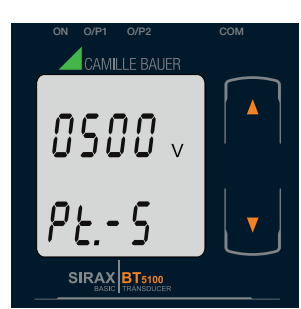

#### New/changed PT Secondary value confirmed.

Pressing the " Down" key will re-enter to the "New / Change PT Secondary value"edit mode.

Pressing the "  $\Box$  Up" key will confirm New PT Secondary value and advance to the Communication parameter Selection (section 7.1.3).

#### 7.1.3. Communication Parameter Selection :

#### 7.1.3.1 Address Setting

This screen applies to the RS 485 output only. This screen allows the user to set RS485 parameter for instruments. The range of allowable address is 1 to 247.

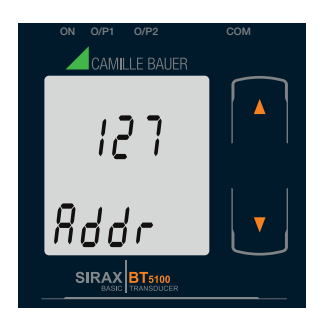

Pressing "  $\Box$  Down" key will advance to the "New/Change address value edit" mode.

Pressing the "  $\Box$  Up" key will confirm the present value as Address and advance to Baud Rate selection (section 7.1.3.2).

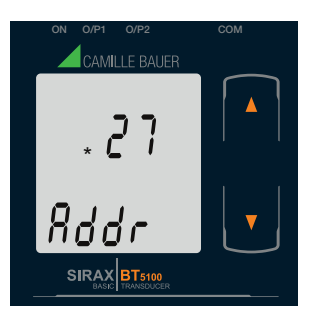

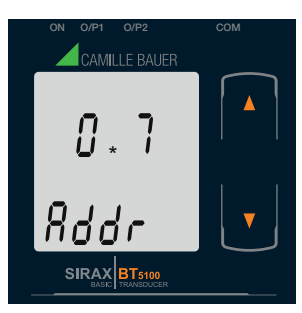

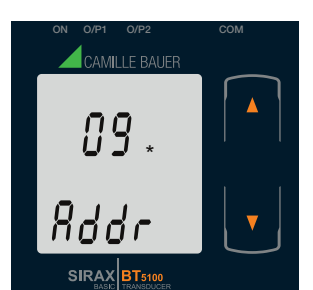

#### New/changed Address value

(\*Denotes that digit will be flashing).

Pressing the "  $\Box$  Down" key will scroll the value of the second digit from 0 through to 2, the value will wrap from 2 round to 0.

Pressing the " Up" key will advance the operation to the next digit and set the second digit, in this case to "0".

Enter New / Change Address value, second digit entered, prompting for third digit. (\*Denotes that digit will be flashing).

Pressing the "  $\Box$  Down" key will scroll the value of the third digit from 0 through to 9, the value will wrap from 9 round to 0.

Pressing the "  $\Box$  Up" key will advance the operation to the next digit and set the third digit, in this case to "9".

Enter New / Change Address value, third digit entered, prompting for fourth digit. (\* denotes that digit will be flashing).

Pressing the "  $\Box$  Down" key will scroll the value of the fourth digit from 0 through to 9, the value will wrap from 9 round to 0.

Pressing the "  $\Box$  Up" key will advance the operation to the "New / Changed Address value confirmed" and set the fourth digit, in this case to "6".

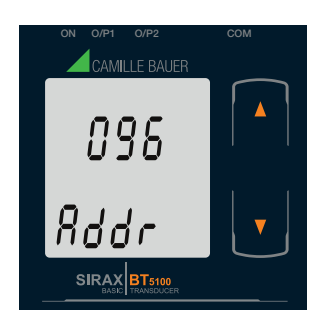

#### New/changed Address value confirmed.

Pressing the "  $\Box$  Down" key will re-enter to the "New / Change Address value edit" mode.

Pressing the "  $\Box$  Up" key will confirm New Address value and advance to Baud Rate selection (section 7.1.3.2) .

#### 7.1.3.2 RS 485 Baud Rate

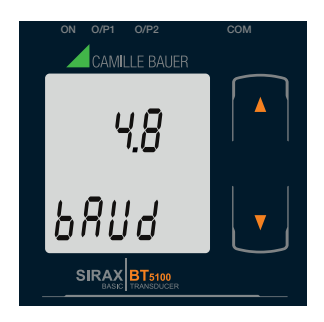

This screen allows the user to set Baud Rate of RS 485 port. The values displayed on screen are in kbaud.

Pressing the " **D** Down" key will enter the "Baud Rate edit" mode and scroll the value through 2.4, 4.8, 9.6, 19.2 and back to 2.4 (values are flashing).

Pressing "  $\Box$  Up" key will confirm the present value as Baud rate and advance to the Parity Selection (section 7.1.3.3).

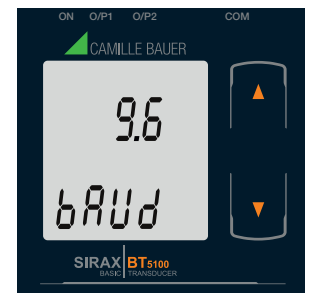

#### RS 485 Baud Rate confirmation

Pressing "  $\blacksquare$  Down" key will be re-enter into the "Baud Rate Edit" mode.

Pressing the "  $\Box$  Up" key will confirm the Baud rate value and advance to the Parity Selection (section 7.1.3.3).

#### 7.1.3.3 RS 485 Parity Selection:

This screen allows the user to set Parity & number of stop bits of RS 485 port.

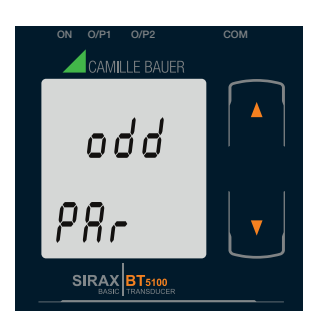

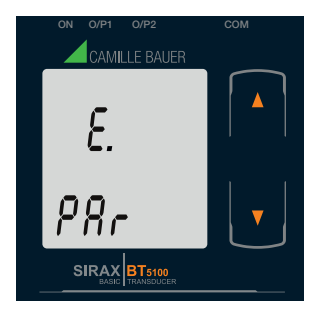

Pressing the "  $\Box$  Down" key will enter the "Parity & stop bit edit" mode and scroll the value through odd: odd parity with one stop bit no. 1S: no parity with one stop bit no. 2S: no parity with two stop bit E: even parity with one stop bit

Pressing "  $\Box$  Up" key accepts the present value and advance to the Output Type selection (section 7.1.4).

#### RS 485 Parity confirmation

Pressing "  $\blacksquare$  Down" key will be re-enter into Parity Edit mode.

Pressing the "  $\Box$  Up" key will set the value and advance to the Output Type selection (section 7.1.4).

## 7.1.4. Output Type Selection

#### 7.1.4.1 Output 1 Type selection

This screen allows the user to set the output 1 type as Voltage or Current.

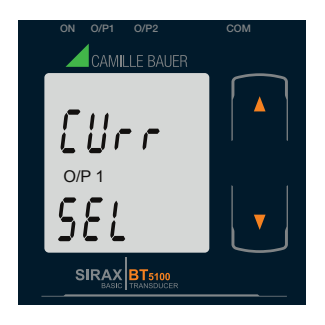

Pressing the "  $\Box$  Down" key will enter the "output 1type edit" mode and scroll between voltage and current. Pressing "  $\Box$  Up" key will confirm the present type for Output 1 and advance to the Output 2 type selection (section 7.1.4.2).

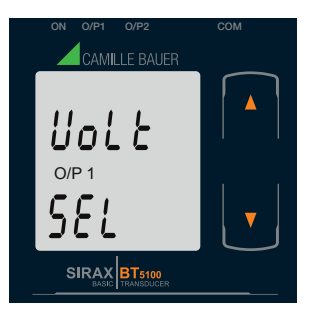

#### Output 1 Type confirmation

Pressing "  $\Box$  Down" key will re-enter into Output 1 type Edit mode.

Pressing the " $\Box$  Up" key will set the type and advance to the Output 2 type selection (section 7.1.4.2).

#### 7.1.4.2 Output 2 Type Selection

This screen allows the user to set the output 2 type as Voltage or Current.

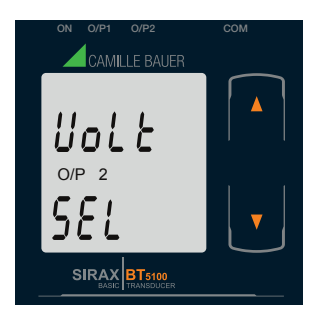

Pressing the "  $\Box$  Down" key will enter the "output 2 type edit" mode and scroll between voltage and current.

Pressing "  $\Box$  Up" key accepts the present type for Output 2 and advance to the Input Parameter selection (section 7.1.5).

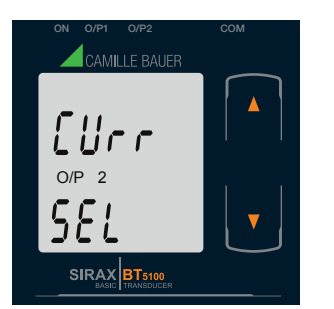

#### Output 2 Type confirmation

Pressing "  $\Box$  Down" key will re-enter into Output 2 type Edit mode.

Pressing the " $\Box$  Up" key will set the type and advance to the Input Parameter selection(section 7.1.5).

## 7.1.5. Input parameter selection

### 7.1.5.1 End value of Input

This screen allows the user to set the End value of Input. End value of Input can be set 80% to 120% of set PT secondary value.

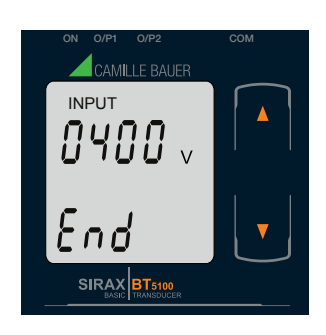

Pressing the "  $\Box$  Down" key will enter the "New/Change End value of Input edit" mode.

Pressing "  $\Box$  Up" key will confirm the present value as End value of Input and advance to the Start value of Input selection (section 7.1.5.2).

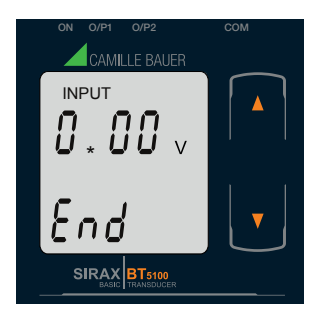

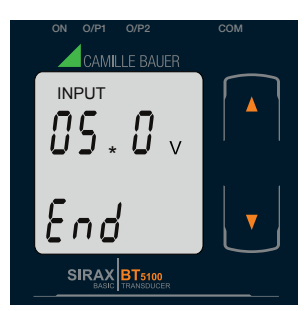

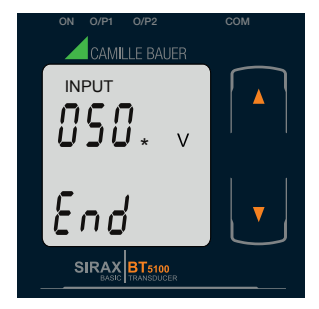

#### New / Change End value of Input

(\*Denotes that digit will be flashing).

Pressing the "  $\Box$  Down" key will scroll the value of the second digit from 0 through to 6, the value will wrap from 6 round to 0.

Pressing the " Up" key will advance the operation to the next digit and set the second digit, in this case to "5".

Enter New / Change End value of Input, second digit entered, prompting for third digit. (\*Denotes that digit will be flashing).

Pressing the "  $\Box$  Down" key will scroll the value of the second digit from 0 through to 9, the value will wrap from 9 round to 0.

Pressing the "  $\Box$  Up" key will advance the operation to the next digit and set the third digit, in this case to "0".

Enter New / Change End value of Input, third digit entered, prompting for fourth digit. (\*Denotes that digit will be flashing).

Pressing the " Down" key will scroll the value of the fourth digit from 0 through to 9, the value will wrap from 9 round to 0.

Pressing the "  $\Box$  Up" key will advance the operation to the next digit and set the fourth digit, in this case to "0".

A

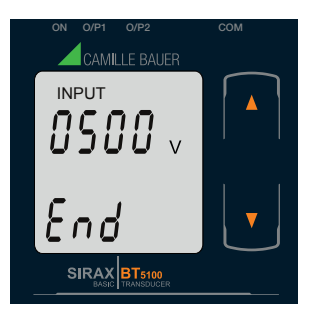

## 7.1.5.2 Start value of Input

This screen allows the user to set the Start value of Input. Start value of Input can be set up to 90% of End value of Input.

New/changed End value of Input confirmed.

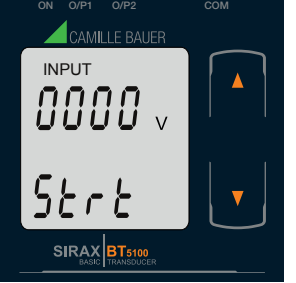

Pressing the "  $\Box$  Down" key will enter the "New/Change"

Start value of Input edit" mode.

on (section 7.1.5.2).

Pressing "  $\Box$  Up" key will confirm the present value as Start value of Input and advance to the Elbow function selection (section 7.1.5.3)

Pressing the "  $\Box$  Down" key will re-enter to the "New / Change End value of Input edit" mode.

Pressing the " Up" key will confirm New End value of Input and advance to the Start value of Input selecti-

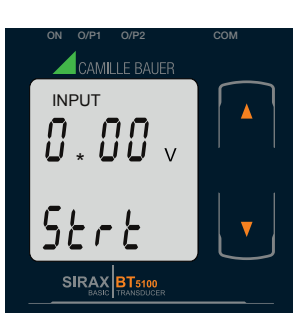

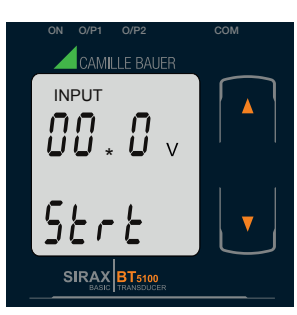

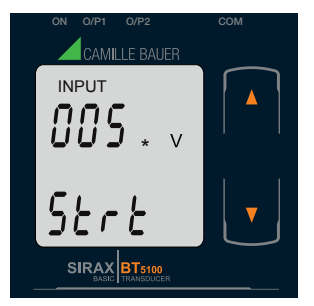

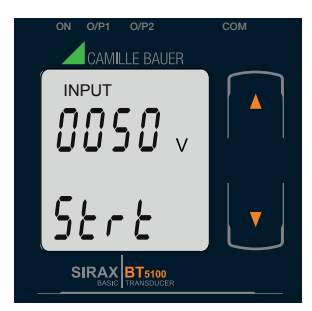

#### New / Change Start value of Input

(\*Denotes that digit will be flashing).

Pressing the "  $\Box$  Down" key will scroll the value of the second digit from 0 through to 5, the value will wrap from 5 round to 0 depending on set value of End vale of Input.

Pressing the " Up" key will advance the operation to the next digit and set the second digit, in this case to "0".

Enter New / Change Start value of Input, second digit entered, prompting for third digit. (\*Denotes that digit will be flashing).

Pressing the "  $\Box$  Down" key will scroll the value of the third digit from 0 through to 9, the value will wrap from 9 round to 0 depending on set value of End vale of Input.

Pressing the "  $\Box$  Up" key will advance the operation to the next digit and set the third digit, in this case to "5".

Enter New / Change Start value of Input, third digit entered, prompting for fourth digit. (\* denotes that digit will be flashing).

Pressing the "  $\Box$  Down" key will scroll the value of the fourth digit from 0 through to 9, the value will wrap from 9 round to 0 depending on set value of End vale of Input.

Pressing the "  $\Box$  Up" key will advance the operation to the "New / Changed Start value of Input" and set the fourth digit, in this case to "0".

## New/changed Start value of Input confirmed.

Pressing the "  $\Box$  Down" key will re-enter to the "New / Change Start value of Input edit" mode.

Pressing the "  $\Box$  Up" key will confirm New Start value of Input and advance to the Elbow function selection (section 7.1.5.3).

### 7.1.5.3 Elbow Function selection

This screen allows the user to enable or disable Elbow function of input.

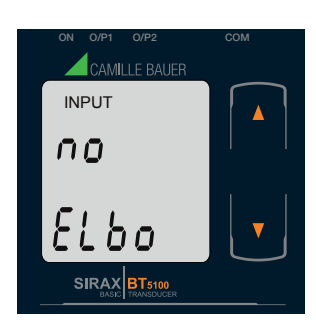

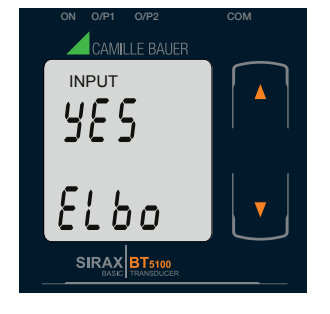

Pressing the "  $\Box$  Down" key will enter the "Selection of Elbow function of Input edit" mode and scroll the value between yes and no.

YES : Elbow function is enabled.

NO : Elbow function is disabled.

Pressing "  $\Box$  Up" key will accept the displayed condition and advance to the Elbow value of Input selection (section 7.1.5.4) or Output parameter selection(section 7.1.6).

#### Elbow Function of Input confirmation

Pressing "  $\Box$  Down" key will re-enter into Elbow function of Input Edit mode.

Pressing "  $\Box$  Up" key will confirm the displayed condition and advance to the Elbow value of Input selection (section 7.1.5.4) or Output parameter selection(section 7.1.6).

#### 7.1.5.4 Elbow value of Input

This screen appears only when Elbow function is enabled.

This screen allows the user to set the Elbow value of the Input.

The Elbow value of Input can be set beetween 0.015\*End value + value of input to 98.5% of Set End value of Input.

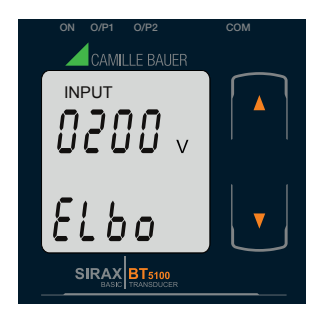

Pressing the "  $\Box$  Down" key will enter the "New/Change Elbow value of the Input edit" mode.

Pressing "  $\Box$  Up" key will confirm the present value as Elbow value of the Input and advance to the Output parameter selection (section 7.1.6).

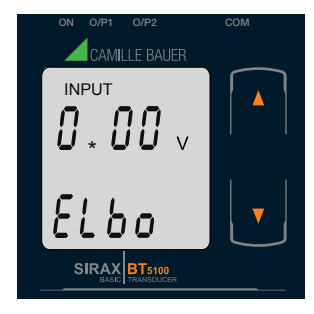

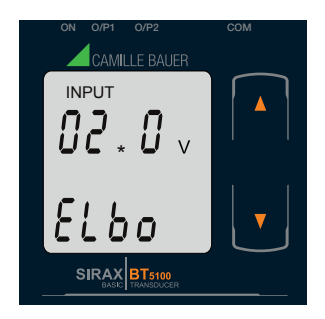

#### New / Change Elbow value of the Input

(\*Denotes that digit will be flashing).

Pressing the " Down" key will scroll the value of the second digit from 0 through to 5, the value will wrap from 5 round to 0 depending on set value of End value of Input.

Pressing the " $\Box$  Up" key will advance the operation to the next digit and set the first digit, in this case to "2".

Enter New / Change Elbow value of the Input, second digit entered, prompting for third digit. (\*Denotes that digit will be flashing).

Pressing the "  $\Box$  Down" key will scroll the value of the third digit from 0 through to 9, the value will wrap from 9 round to 0 depending on set value of End value of Input.

Pressing the " $\Box$  Up" key will advance the operation to the next digit and set the third digit, in this case to "1".

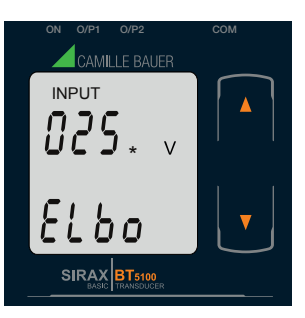

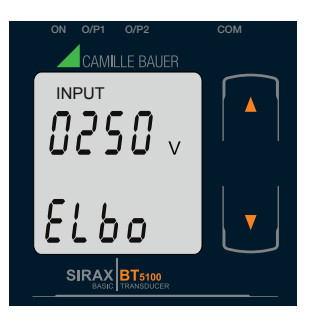

Enter New / Change Elbow value of the Input, third digit entered, prompting for fourth digit. (\* denotes that digit will be flashing).

Pressing the "  $\Box$  Down" key will scroll the value of the fourth digit from 0 through to 9, the value will wrap from 9 round to 0 depending on set value of End value of Input.

Pressing the "  $\Box$  Up" key will advance the operation to the "New / Changed Elbow value of the Input" and set the fourth digit, in this case to "0".

#### New/changed Elbow value of the Input confirmed.

Pressing the "  $\Box$  Down" key will re-enter to the "New / Change Elbow value of the Input".

Pressing the "  $\Box$  Up" key will confirm New Elbow value of the Input and advance to the Output parameter selection (section 7.1.6).

#### 7.1.6 Output parameter selection

#### 7.1.6.1 Output 1 parameter selection

#### 7.1.6.1.1 End value of output 1

This screen allows the user to set the End value of Output 1 (considerd as DC Current). The End value of Current Output 1 is fixed set at 20mA.

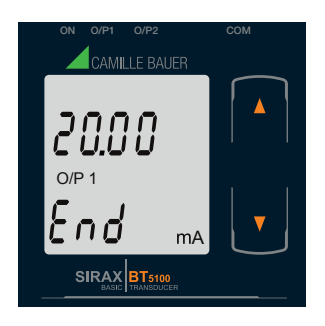

Pressing the "  $\blacksquare$  Down" key value remains constant because End value is fixed.

Pressing "  $\Box$  Up" key will confirm the present value as End value of the Output 1 and advance to the Start value of Output 1 (section 7.1.6.1.2).

### 7.1.6.1.2 Start value of output 1

This screen allows the user to set the Start value of Output 1 (considerd as DC Current). Start value of Output can be set up to 20% of set End value of Output.

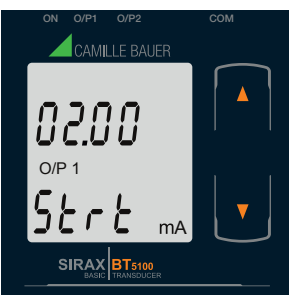

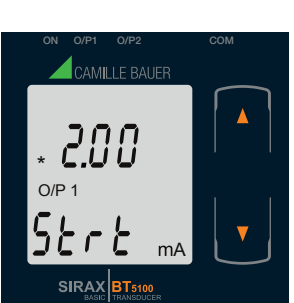

Pressing the "  $\Box$  Down" key will enter the " New/Change Start value of the Output 1 edit" mode.

Pressing "  $\Box$  Up" key will confirm the present value as Start value of the Output 1 and advance to the selection of Elbow value of Output (section 7.1.6.1.3) or Output 2 parameter selection (section 7.1.6.2)

#### New / Change Start value of the Output 1

(\*Denotes that digit will be flashing).

Pressing the "  $\Box$  Down" key will not affect the first digit It always remains 0.

Pressing the "  $\Box$  Up" key will advance the operation to the next digit and set the first digit, in this case to "0".

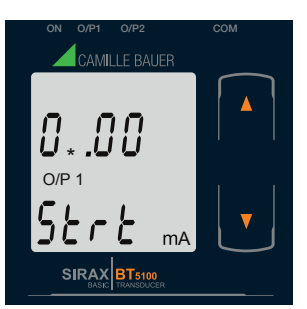

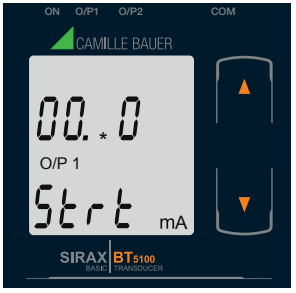

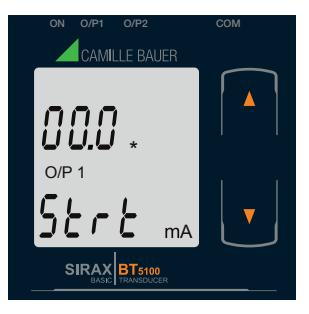

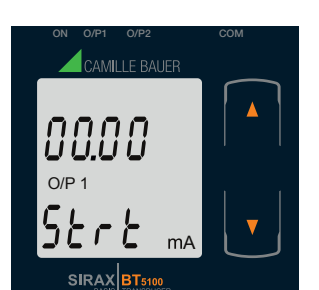

## 7.1.6.1.3 Elbow value of output 1

This screen appears only when Elbow function is enabled. This screen allows the user to set the Elbow value of Output 1 (considerd as DC Current). The Elbow value can be set any value between set Start value of Output and End value of Output.

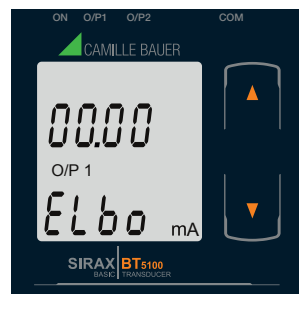

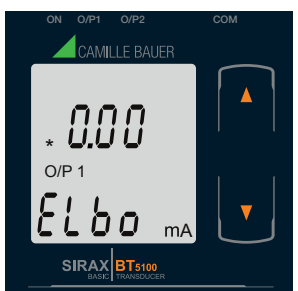

Enter New / Change Start value of the Output 1, first digit entered, prompting for second digit. (\*Denotes that digit will be flashing).

Pressing the "  $\Box$  Down" key will scroll the value of the second digit from 0 through to 4, the value will wrap from 4 round to 0 depending on the set End value of Output.

Pressing the " Up" key will advance the operation to the next digit and set the second digit, in this case to "0".

Enter New / Change Start value of the Output 1, second digit entered, prompting for third digit. (\*Denotes that digit will be flashing).

Pressing the "  $\Box$  Down" key will scroll the value of the third digit from 0 through to 9, the value will wrap from 9 round to 0 depending on the set End value of Output.

Pressing the "  $\Box$  Up" key will advance the operation to the next digit and set the third digit, in this case to "0".

Enter New / Change Start value of the Output 1, third digit entered, prompting for fourth digit. (\* denotes that digit will be flashing).

Pressing the "  $\Box$  Down" key will scroll the value of the fourth digit from 0 through to 9, the value will wrap from 9 round to 0 depending on the set End value of Output.

Pressing the "  $\Box$  Up" key will advance the operation to the "New / Changed Start value of the Output 1" and set the fourth digit, in this case to "0".

#### New/changed Start value of the Output 1 confirmed.

Pressing the "  $\Box$  Down" key will re-enter to the "New / Change Start value of the Output 1".

Pressing the "  $\Box$  Up" key will confirm New Start value of the Output 1 and advance to the selection of Elbow value of Output (section 7.1.6.1.3) or Output 2 parameter selection (section 7.1.6.2)

Pressing the "  $\Box$  Down" key will enter the " New/Change Elbow value of the Output 1edit" mode.

Pressing " D Up" key will set the present value as Elbow value of the Output 1 and advance to the Output 2 parameter selection (section 7.1.6.2).

#### New / Change Elbow value of the Output 1

(\*Denotes that digit will be flashing).

Pressing the "  $\Box$  Down" key will scroll the value of the first digit from 0 through to 1, the value will wrap from 1 round to 0 depending on the set End value of Output.

Pressing the "  $\Box$  Up" key will advance the operation to the next digit and set the first digit, in this case to "1".

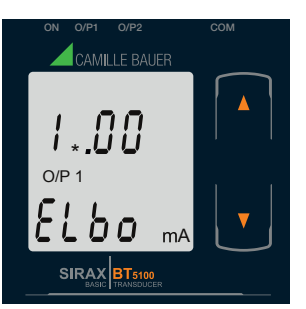

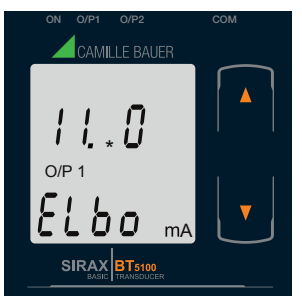

Enter New / Change Elbow value of the Output 1, first digit entered, prompting for second digit. (\*Denotes that digit will be flashing).

Pressing the " Down" key will scroll the value of the second digit from 0 through to 9, the value will wrap from 9 round to 0depending on the set End value of Output.

Pressing the " Up" key will advance the operation to the next digit and set the second digit, in this case to "1".

Enter New / Change Elbow value of the Output 1, second digit entered, prompting for third digit. (\*Denotes that digit will be flashing).

Pressing the "  $\Box$  Down" key will scroll the value of the third digit from 0 through to 9, the value will wrap from 9 round to 0 depending on the set End value of Output.

Pressing the "  $\Box$  Up" key will advance the operation to the next digit and set the third digit, in this case to "0".

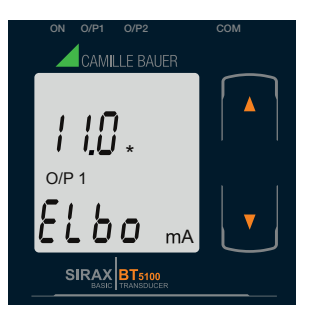

Enter New / Change Elbow value of the Output 1, third digit entered, prompting for fourth digit. (\* denotes that digit will be flashing).

Pressing the " Down" key will scroll the value of the fourth digit from 0 through to 9, the value will wrap from 9 round to 0 depending on the set End value of Output.

Pressing the "  $\Box$  Up" key will advance the operation to the "New / Changed Elbow value of the Output 1" and set the fourth digit, in this case to "0".

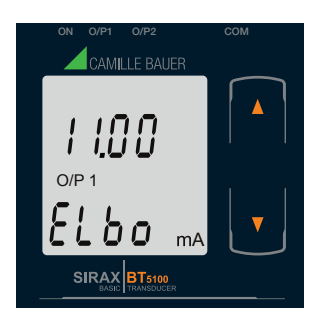

#### New/changed Elbow value of the Output 1 confirmed.

Pressing the "  $\Box$  Down" key will re-enter to the "New / Change Elbow value of the Output 1".

Pressing the " Up" key will confirm New Elbow value of the Output 1 and advance to the Output 2 parameter selection(section 7.1.6.2).

#### 7.1.6.2 Output 2 parameter selection 7.1.6.2.1 End value of output 2

This screen allows the user to set the End value of Output 2 (considerd as DC Voltage). The End value of Voltage Output 2 is fixed set at 10V.

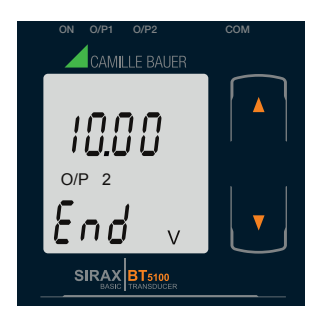

Pressing the "  $\blacksquare$  Down" key value remains constant because End value is fixed.

Pressing "  $\Box$  Up" key will set the present value as End value of the Output 2 and advance to the Start value of Output selection (section 7.1.6.2.2).

#### 7.1.6.2.2 Start value of output 2

This screen allows the user to set the Start value of Output 2 (considerd as DC Voltage). Start value of Output can be set up to 20% of set End value of Output.

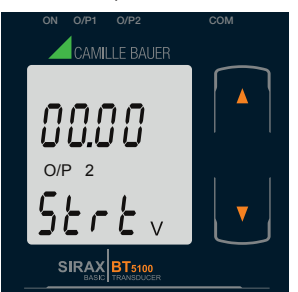

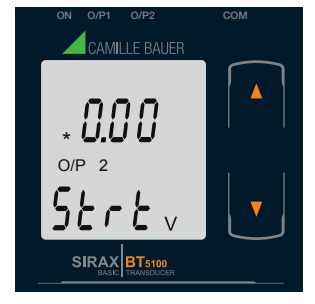

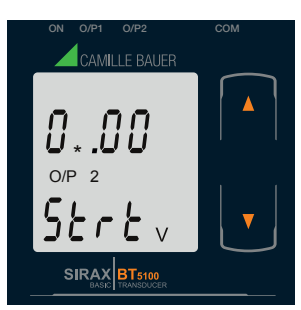

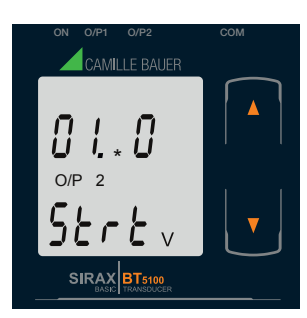

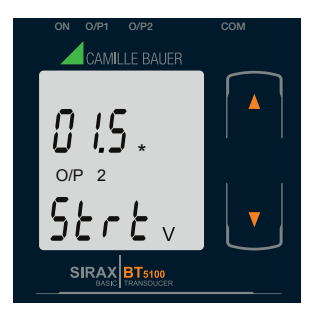

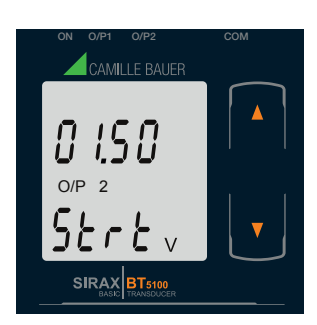

Pressing the "  $\Box$  Down" key will enter the "New/Change Start value of the Output 2 edit" mode.

Pressing "  $\Box$  Up" key will confirm the present value as Start value of the Output 2 and advance to the Elbow value of Output selection (section 7.1.6.2.3) or exit setup menu.

#### New / Change Start value of the Output 2

(\*Denotes that digit will be flashing).

Pressing the "  $\blacksquare$  Down" key will not affect the value of first digit, it is always 0.

Pressing the " Up" key will advance the operation to the next digit and set the first digit, in every case to "0".

Enter New / Change Start value of the Output 2, first digit entered, prompting for second digit. (\*Denotes that digit will be flashing).

Pressing the " Down" key will scroll the value of the second digit from 0 through to 2, the value will wrap from 2 round to 0,if first digit is 0.

Pressing the "  $\Box$  Up" key will advance the operation to the next digit and set the second digit, in this case to "1".

Enter New / Change Start value of the Output 2, second digit entered, prompting for third digit. (\*Denotes that digit will be flashing).

Pressing the " Down" key will scroll the value of the third digit from 0 through to 9, the value will wrap from 9 round to 0.

Pressing the " $\Box$  Up" key will advance the operation to the next digit and set the third digit, in this case to "0".

Enter New / Change Start value of the Output 2, third digit entered, prompting for fourth digit. (\* denotes that digit will be flashing).

Pressing the "  $\Box$  Down" key will scroll the value of the fourth digit from 0 through to 9, the value will wrap from 9 round to 0.

Pressing the "  $\Box$  Up" key will advance the operation to the "New / Changed Elbow value of the Output 2" and set the fourth digit, in this case to "0".

#### New/changed Start value of the Output 2 confirmed

Pressing the "  $\Box$  Down" key will re-enter to the "New / Change Start value of the Output 2".

Pressing the "  $\Box$  Up" key will confirm New Start value of the Output 2 and advance to the Elbow value of Output selection (section 7.1.6.2.3) or exit setup menu.

#### 7.1.6.2.3 Elbow value of output 2

This screen appears only when Elbow function is enabled. This screen allows the user to set the Elbow value of Output 2 (considerd as DC Voltage). The Elbow value can be set any value between set Start value of Output and End value of Output.

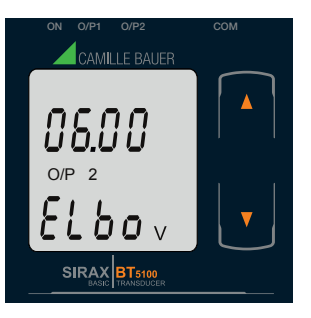

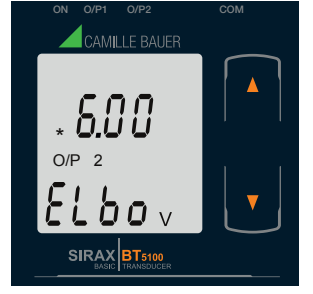

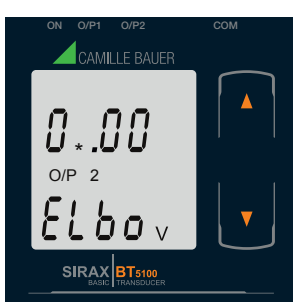

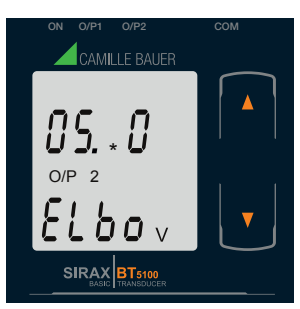

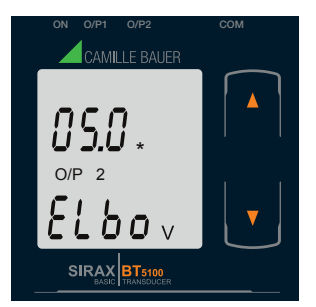

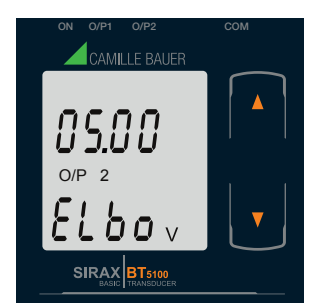

#### New / Change Elbow value of the Output 2

(\*Denotes that digit will be flashing).

Pressing the "  $\Box$  Down" key will scroll the value of the first digit from 0 through to 1, the value will wrap from 1 round to 0 depending the set End value of Output.

Pressing the "  $\Box$  Down" key will enter the "New/Change Elbow value of the Output 2 edit" mode.

Pressing "  $\Box$  Up" key will confirm the present value as Elbow value of the Output 2 and exit setup menu.

Pressing the "  $\Box$  Up" key will advance the operation to the next digit and set the first digit, in this case to "0".

Enter New / Change Elbow value of the Output 2, first digit entered, prompting for second digit. (\*Denotes that digit will be flashing).

Pressing the " Down" key will scroll the value of the second digit from 0 through to 9, the value will wrap from 9 round to 0 depending the set End value of Output.

Pressing the "  $\Box$  Up" key will advance the operation to the next digit and set the second digit, in this case to "5".

Enter New / Change Elbow value of the Output 2, second digit entered, prompting for third digit. (\*Denotes that digit will be flashing).

Pressing the "  $\Box$  Down" key will scroll the value of the third digit from 0 through to 9, the value will wrap from 9 round to 0 depending the set End value of Output.

Pressing the " Up" key will advance the operation to the next digit and set the third digit, in this case to "0".

Enter New / Change Elbow value of the Output 2, third digit entered, prompting for fourth digit. (\* denotes that digit will be flashing).

Pressing the " Down" key will scroll the value of the fourth digit from 0 through to 9, the value will wrap from 9 round to 0 depending the set End value of Output.

Pressing the "  $\Box$  Up" key will advance the operation to the "New / Changed Elbow value of the Output 2" and set the fourth digit, in this case to "0".

#### New/changed Elbow value of the Output 2 confirmed.

- Pressing the "  $\blacksquare$  Down" key will re-enter to the
- "New / Change Elbow value of the Output 2".

Pressing the "  $\Box$  Up" key will confirm New Elbow value of the Output 2 and exit setup menu.

## 7.2 Programming via the programming connection and the PRKAB5000 programming cable

Follow the subsequent steps to program the SIRAX BT5100 transducer via the programming connection and the PRKAB5000 programming cable:

#### Step 1: DIP switch setting

The DIP switches should be configured for the desired measurement output as described in Chapter 7.4.

#### Step 2: Connection

Connect PC PRKAB5000 transducer according to diagram. Please observe that the power supply for the transducer must be connected prior to programming. The installation position is irrelevant.

#### Step 3: Programming

Program is effected via a PC, the CB-Configurator software and the PRKAB5000 programming cable.

The CB-Configurator software may be downloaded via our homepage www.camillebauer.com.

The PRKAB5000 programming cable assumes the signal level and also provides the galvanic isolation between the PC connection and the programming connection at the transducer.

## 7.3 Programming via the RS485 (Modbus) interface

Follow the subsequent steps to program the transducer via the RS485 interface and Modbus:

#### Schritt 1: DIP switch setting

The DIP switches must be configured for the desired output type as described in Section 7.4.

#### Schritt 2: Connection

Connect the Modbus cable according to the connection diagram in Chapter 11.3. Please observe also the information in the Modbus (RS485) interface definition in Chapter 11.

#### Schritt 2: Programming

Program SIRAX BT5100 via the Modbus RTU interface and the CB-Configurator software. Please observe the detailed Modbus description in Chapter 11.

To change the output from current to voltage, enter the value "1". To change the output from voltage to current, enter the value "2". (See Section 13.2 and Table 2 Parameter No. 16 & 18 for the details). Connect the power supply to SIRAX BT5100 before programming.

## 7.4. DIP Switch Setting for Output

To configure SIRAX BT5100 Output, programming method to be adapted along with mechanical switch setting (DIP switch setting on PCB).

Type of output (current or voltage signal) has to be set by DIP switch. Remove Sticker for o/p Selection.

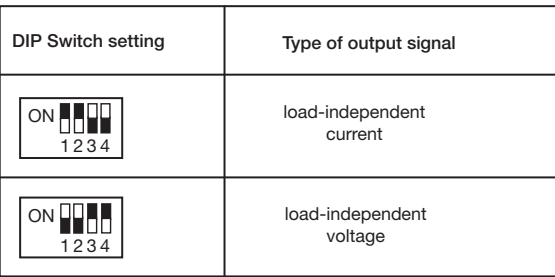

*NOTE: Black portion in above diagram indicate switch position.*

## 8. Service, maintenance and disposal

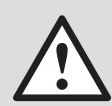

For devices that have not been opened in the factory, no warranty or guarantee can be assumed.

#### 8.1 Repair work and modifications

Repair work and modifications shall exclusively be carried out by the manufacturer. Do not open the housing of the device. In case of any tampering with the device, the guaranty claim shall lapse. We reserve the right of changing the product to improve it.

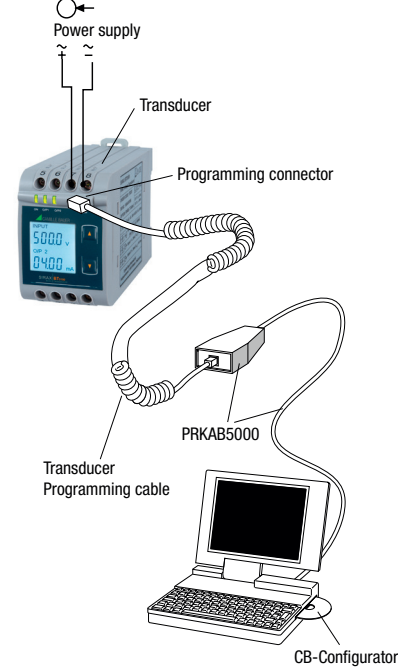

## 8.2 Calibration and new adjustment

Each device is adjusted and checked before delivery. The condition as supplied to the customer is measured and stored in electronic form.

The uncertainty of measurement devices may be altered during normal operation if, for example, the specified ambient conditions are not met.

## 8.3 Cleaning

The display and the operating keys should be cleaned in regular intervals. Use a dry or slightly moist cloth for this.

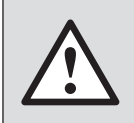

#### Damage due to detergents

Detergents may not only affect the clearness of the display but also can damage the device. Therefore, do not use detergents.

### 8.4 Disposal

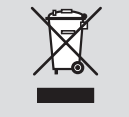

The disposal of devices and components may only be realised in accordance with good professional practice observing the country-specifi c regulations. Incorrect disposal can cause environmental risks.

### 8.5 Return

All devices delivered to Camille Bauer Metrawatt AG shall be free of any hazardous contaminants (acids, lyes, solutions, etc.). Use original packaging or suitable transport packaging to return the device.

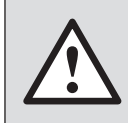

#### Damage by returning

Damages caused by improper returning, no warranties or guarantees can be given.

## 9. Technical data

#### **Inputs**

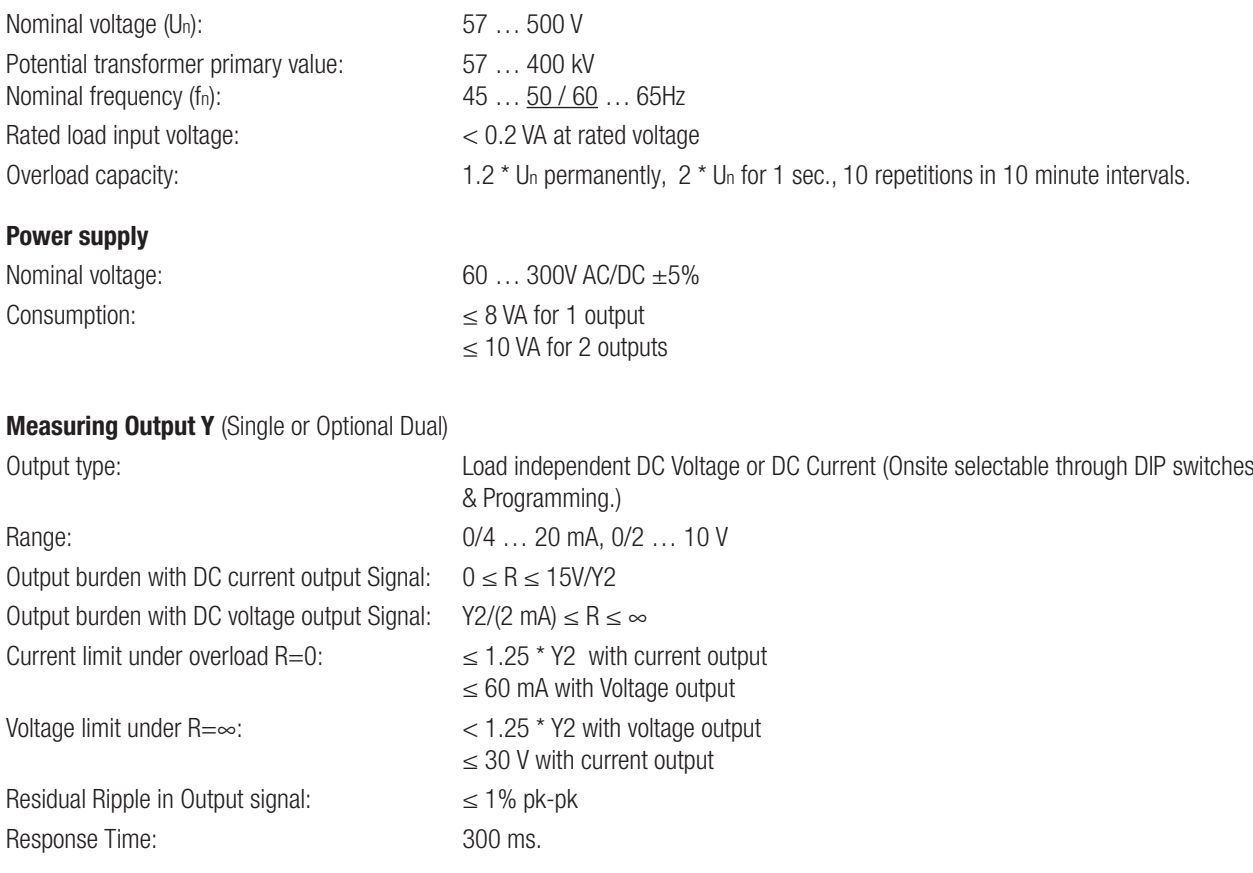

#### Accuracy (Acc. to EN 60688)

Reference Value: Calue: Current) Output end Value Y2 (Voltage or Current) Basic Accuracy: 0.2<sup>\*</sup>C

Factor C (The Highest value applies):

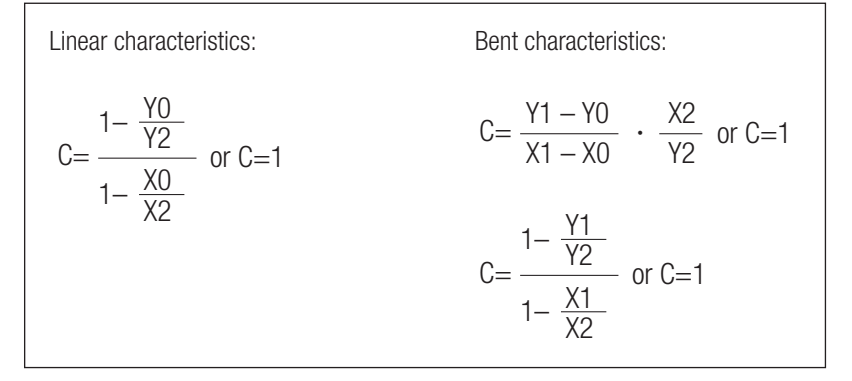

### Output characteristics:

1) Example of setting with Linear characteristics:

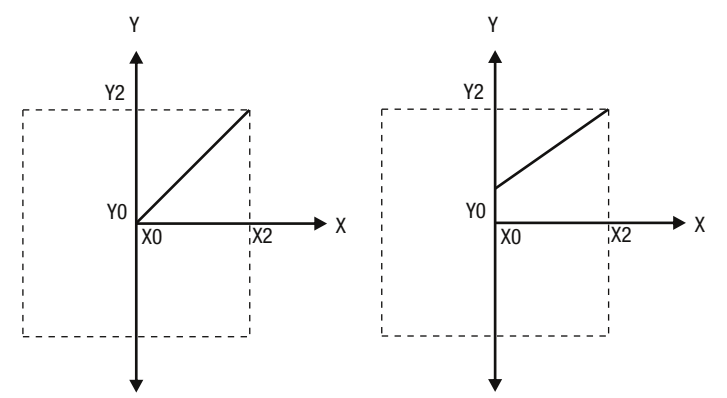

2) Example of setting with Bent characteristics:

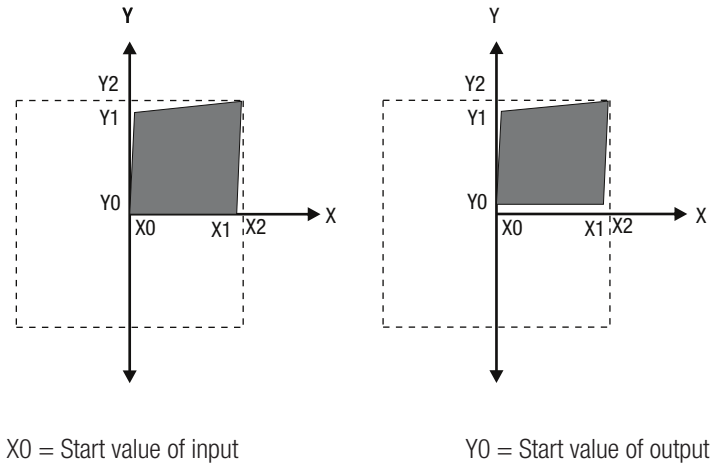

- 
- 
- 

 $X1 =$  Elbow value of input  $Y1 =$  Elbow value of output  $X2 =$  End value of input  $Y2 =$  End value of output  $RN = Rated$  value of output burden  $UN/IN = Nominal$  input voltage/current

## Reference conditions for Accuracy

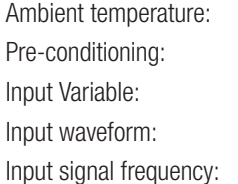

 $23^{\circ}$ C +/- 1  $^{\circ}$ C 30 min acc. to EN 60688 Rated Voltage / Rated Current Sinusoidal 50 ... 60Hz

Auxiliary supply voltage:  $\frac{1}{6}$  Rated Value  $\pm 1\%$ Auxiliary supply frequency: Rated Value  $\pm 1\%$ 

#### Additional Error:

Temperature influence:  $+ 0.2\% / 10 \text{ K}$ 

#### Safety

Pollution degree: 2 Overvoltage category: III, 300V

### Installation Data:

Weight: Weight: Approx. 0.4kg

## Connection Terminal

Permissible cross section

## Environmental

Storage temperature:  $-40^{\circ}$ C to 70 °C Relative humidity of annual mean:  $\leq 75\%$ Altitude: 2000m max

### Ambient tests:

EN 60068-2-6: Vibration Acceleration:  $\pm 2$  g Frequency range: 10 … 150 … 10Hz, Rate of frequency sweep: 1 octave/minute Number of cycles: 10, in each of the three axes EN 60068-2-7: Shock Acceleration: 3 x 50g

EN 60068-2-1/-2/-3 Cold, Dry, Damp heat EN 61000-4-2/-3/-4/-5/-6, EN 55011 Electromagnetic compatibility

Output Load:  $\text{Rn} = 7.5 \text{ V} / \text{Y2 } \pm 1\% \text{ With DC current output signal.}$  $\text{Rn} = \text{Y2} / 1 \text{ mA} \pm 1\%$  With DC Voltage output signal.

Protection Class: II (Protection Isolated acc. to EN 61010-1, EN 61010-2-030) Protection: IP 40, housing acording to EN 60529 IP 20,terminal according to EN 60529 Insulation test voltage: 50Hz,1min. (EN 61010-1) 3700V, Input versus all other circuits 3700V, Auxiliary supply versus outer surface and output 490V, Output versus output versus each other versus outer surface.

Material: Lexan 940 (polycarbonate), V-0 acc. to UL94, self-extinguishing, non-dripping, free of halogen Mounting position: Mounting / wall mounting / wall mounting

Connection Element: Conventional Screw type terminal with indirect wire pressure of the connection lead:  $\leq 4.0$  mm single wire or 2 x 2.5 mm Fine wire

Nominal range of use: 0 °C ... 23 °C ... 45 °C (usage Group II)

3 shocks in each direction

## 10. Dimensional drawings

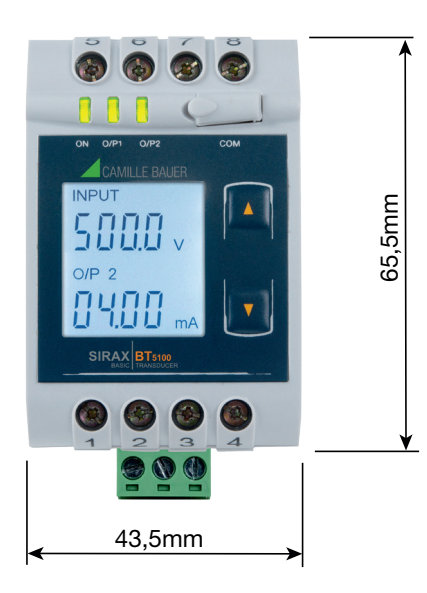

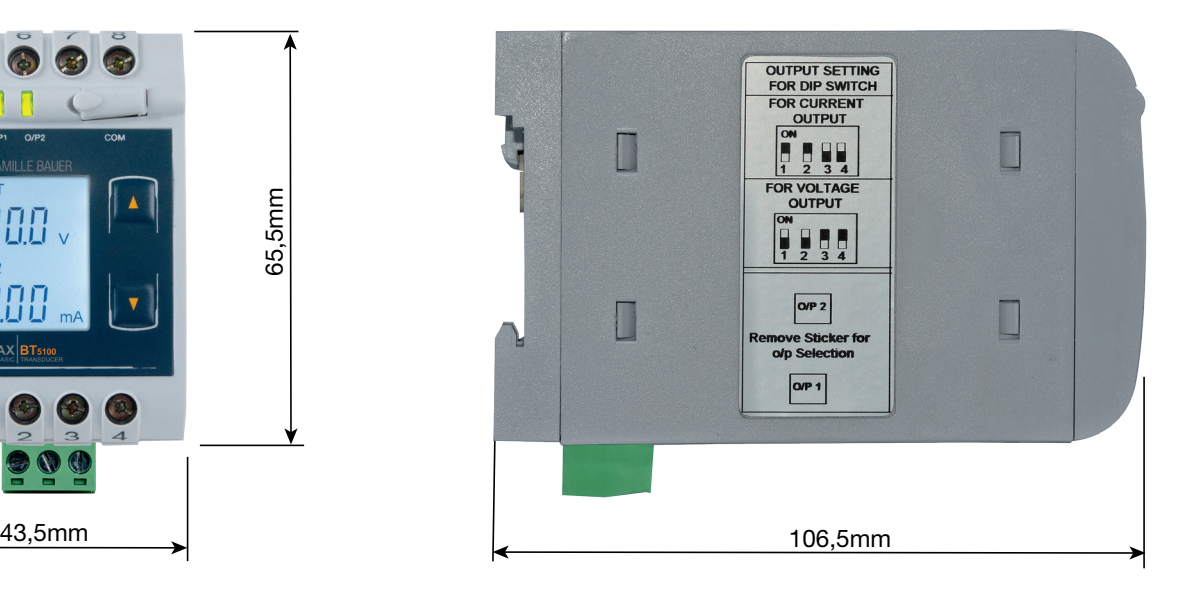

## 11. Interface Definition Modbus RTU

SIRAX BT5100 supports Modbus RTU protocol (RS485).

The permissible address range for the BT5100 is between 1 and 247. Broadcast Mode (address 0) is not allowed.

The maximum latency time of an BT5100 is 200ms i.e. this is the amount of time that can pass before the first response character is output. After sending any query through software (of the Master), it must allow 200ms of time to elapse before assuming that the BT5100 is not going to respond. If slave does not respond within 200 ms, Master can ignore the previous query and can issue fresh query to the slave.

## 11.1 Modbus functions

Following code functions are provide:

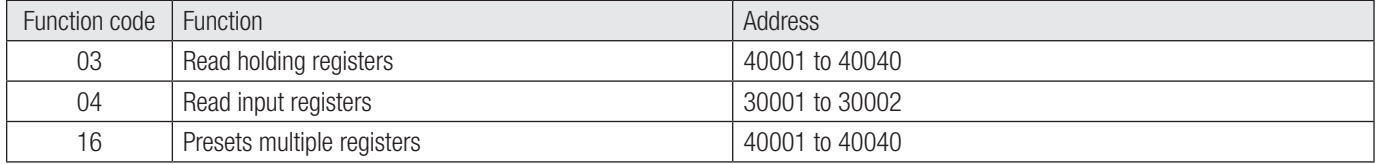

#### Example of read out measurement

Query:

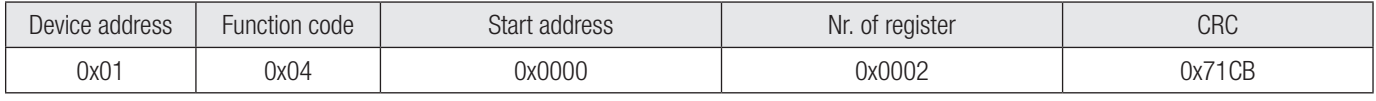

#### Response:

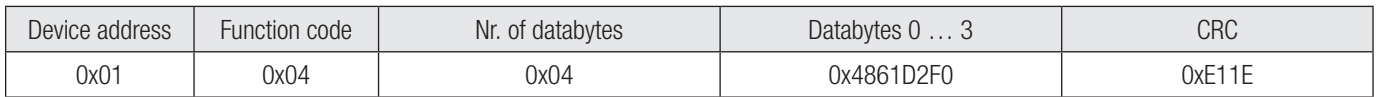

#### Example of set slave address to 2

Query:

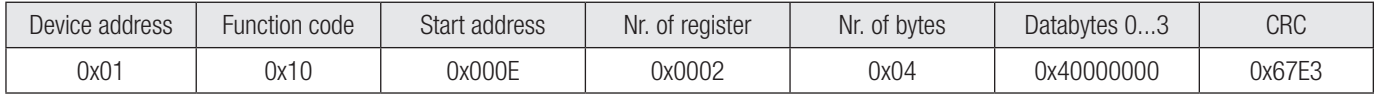

Response:

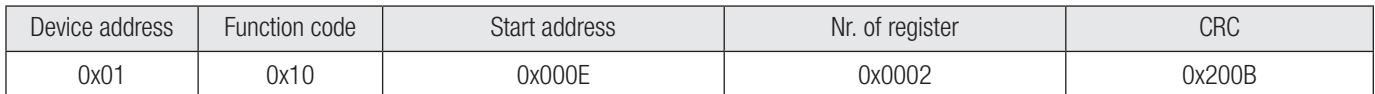

Exception Cases: An exception code will be generated when BT5100 receives ModBus query with valid parity and error check but which contains some other error (e.g. Attempt to set floating point variable to an invalid value). The response generated will be "Function code" + 0x80.

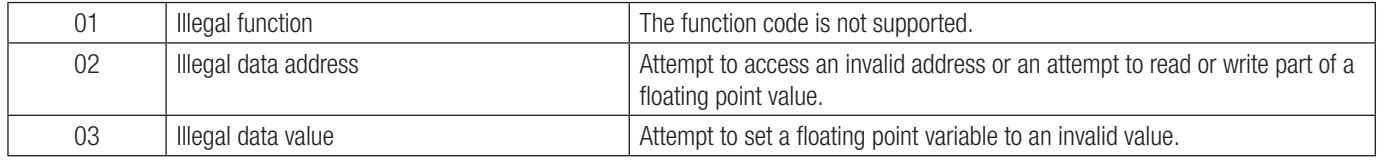

## 11.2 Data types

All information are displayed as 32-bit float. There is no representation for floating point numbers in the Modbus specification. The IEEE 754 standard as the most often used standard for the representation of floating numbers is applied.

• The first register contains the bits  $16 - 31$ 

• The second register contains the bits  $0 - 15$ 

*32-Bit Float (Real32)*

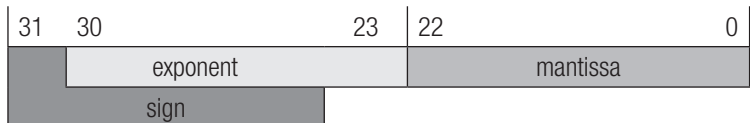

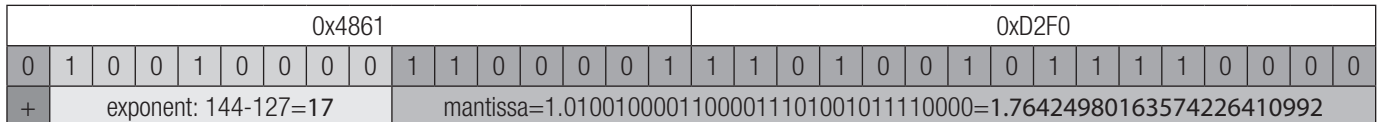

Measuring value U = 1.76424980163574226410992 \* 217 = 231243.75 V

## 11.3 Modbus Register

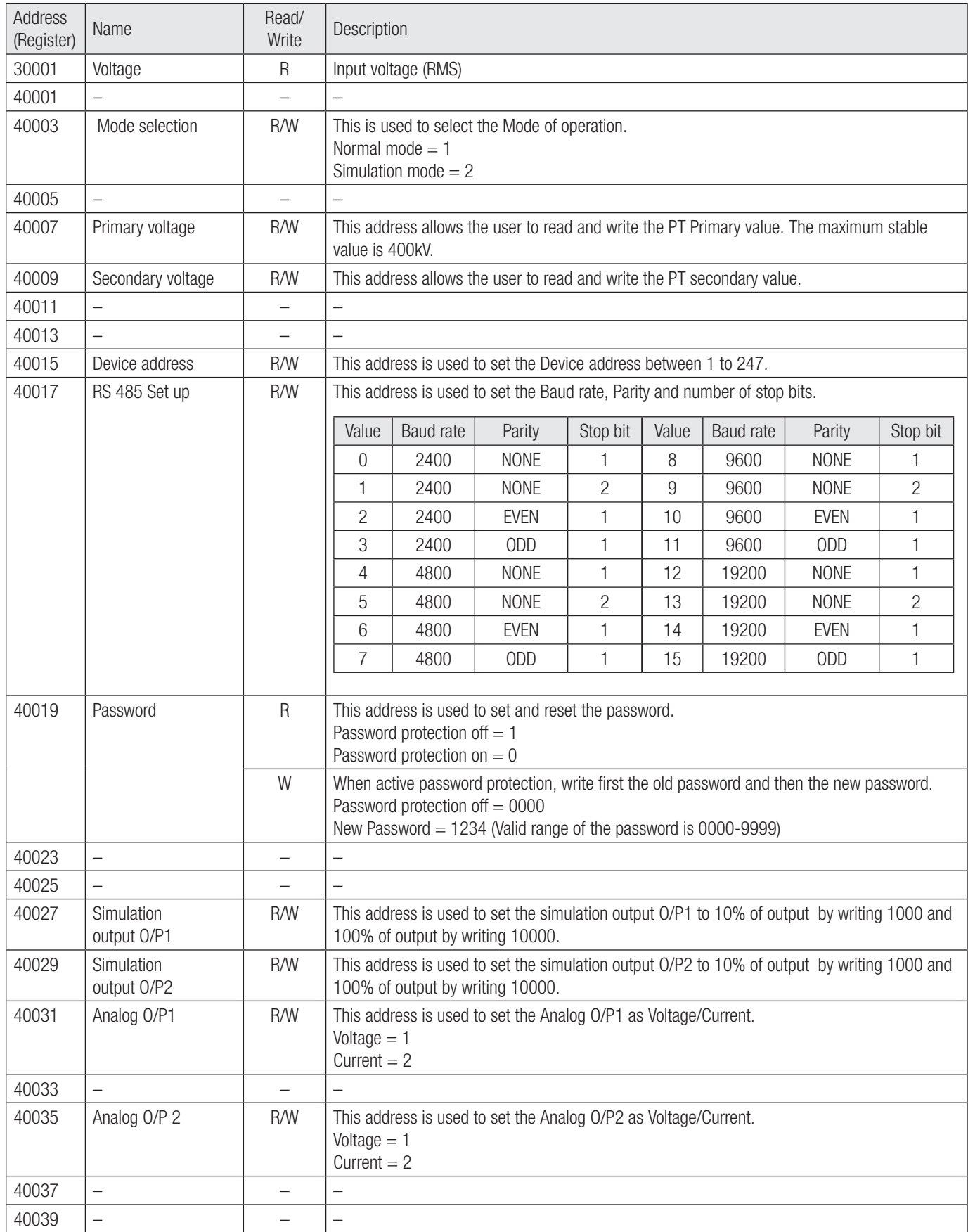